**Первичная аккредитация специалистов**

# **Паспорт экзаменационной станции**

**Ведение статистического учета в медицинской организации**

**Работа с медицинскими базами данных**

**Специальность:** 

**Медицинская кибернетика**

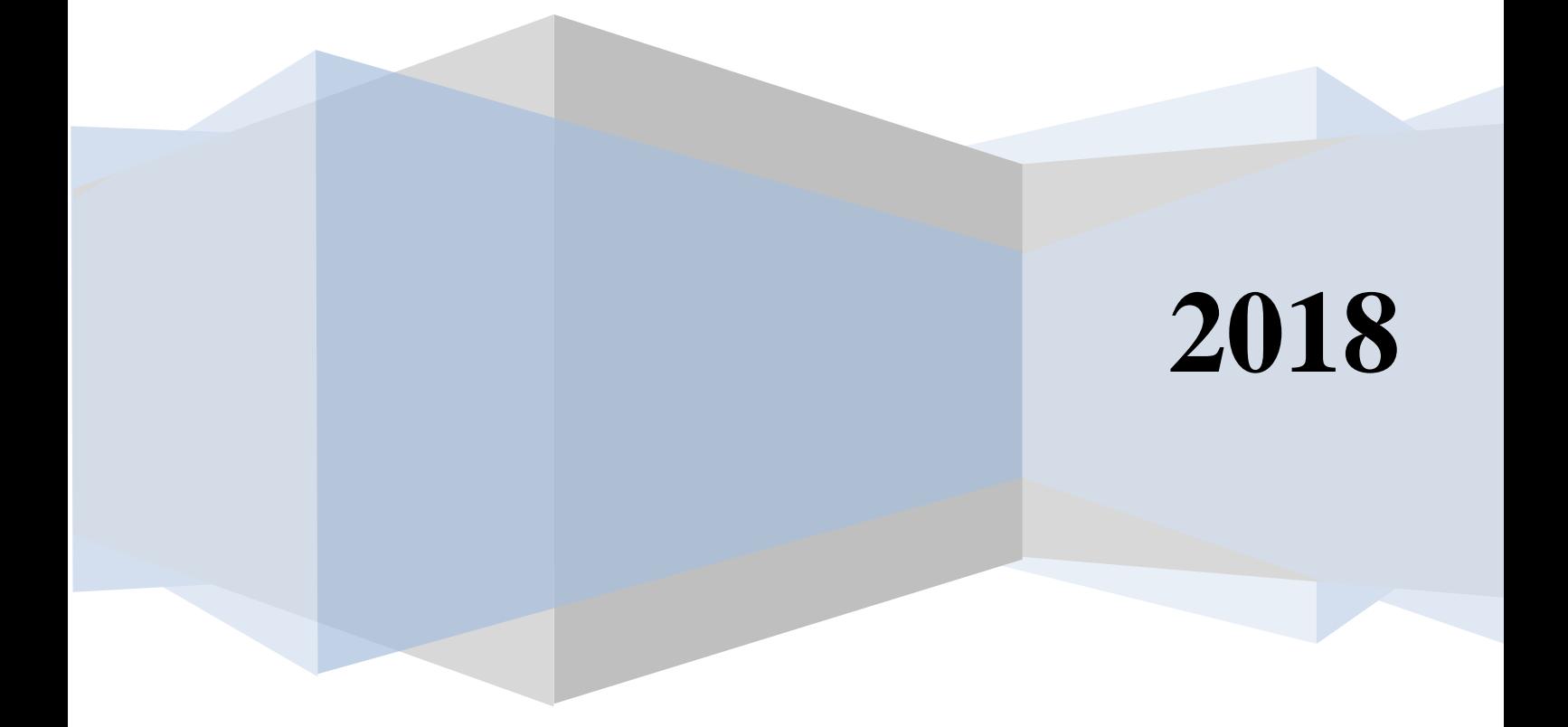

# Оглавление

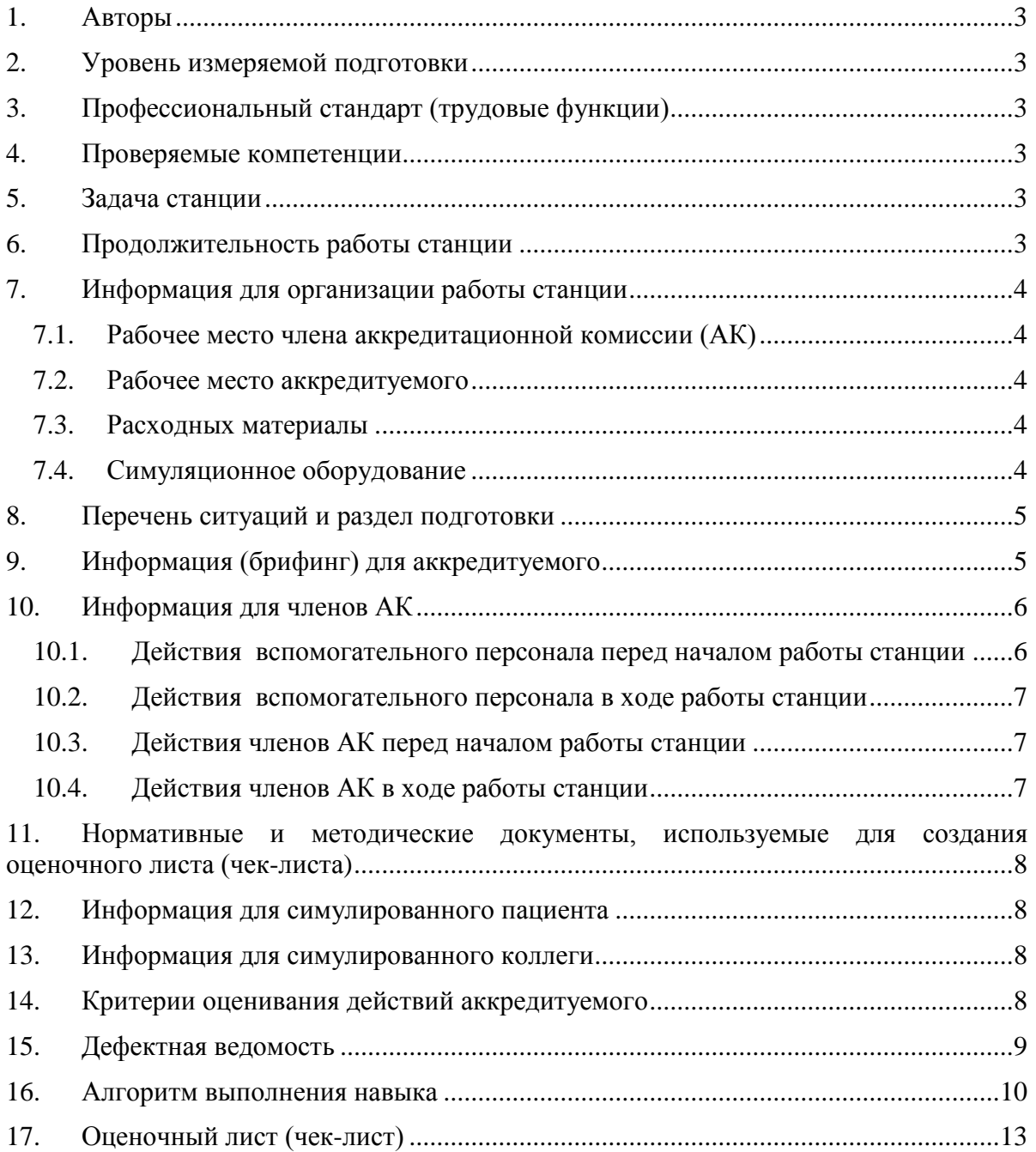

## **1. Авторы**

<span id="page-2-0"></span>Старший преподаватель кафедры медицинской кибернетики и информатики РНИМУ им. Н.И. Пирогова Потапова И.И., доцент кафедры медицинской кибернетики и информатики РНИМУ им. Н.И. Пирогова, к.м.н. Раузина С.Е.

## **2. Уровень измеряемой подготовки**

<span id="page-2-1"></span>Выпускники образовательных организаций, получившие высшее образование по основной образовательной программе в соответствии с федеральным государственным образовательным стандартом в области образования «Здравоохранение и медицинские науки» по специальности «Медицинская кибернетика» (уровень специалитета), успешно сдавшие государственную итоговую аттестацию и претендующие на должность врача-статистика в соответствии с профессиональным стандартом «Специалист в области организации здравоохранения и общественного здоровья».

## <span id="page-2-2"></span>**3. Профессиональный стандарт (трудовые функции)**

А Ведение статистического учета в медицинской организации.

А/01.7 Статистический учет медицинской организации.

## <span id="page-2-3"></span>**4. Проверяемые компетенции**

1. Подготовка статистических отчетов медицинской организации.

2. Использование информационно-аналитических систем и возможностей информационно-телекоммуникационной сети «Интернет».

# **5. Задача станции**

<span id="page-2-4"></span>Демонстрация аккредитуемым своего умения работать с медицинскими базами данных, формировать запросы, формировать и обрабатывать требуемые массивы данных в соответствии с различными условиями отбора.

**Важно!** Станция не подразумевает оценки умения аккредитуемым заполнять различные учетные и отчетные медицинские формы.

#### <span id="page-2-5"></span>**6. Продолжительность работы станции**

#### **Всего – 10' (на непосредственную работу – 8,5'), в том числе:**

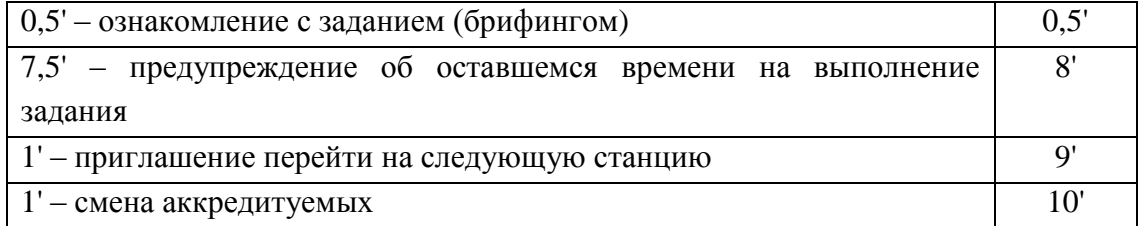

#### <span id="page-3-0"></span>**7. Информация для организации работы станции**

Для организации работы станции должны быть предусмотрены:

#### **7.1. Рабочее место члена аккредитационной комиссии (АК)**

- <span id="page-3-1"></span>стул и рабочая поверхность (стол);
- компьютер с выходом в Интернет для заполнения электронного оценочного листа (чек-листа);
- компьютер для трансляции видеоизображения и аудиосигнала с места работы аккредитуемого (по согласованию с председателем АК компьютер может находиться в другом месте, к которому члены АК должны иметь беспрепятственный доступ, чтобы иметь возможность пересмотреть видеозапись).

#### **7.2. Рабочее место аккредитуемого**

# <span id="page-3-2"></span>**Станция должна имитировать кабинет врача-статистика и включать оборудование (оснащение):**

1. Место (перед входом в помещение) для размещения задания аккредитуемому.

- 2. Стол рабочий, стул.
- 3. Персональный компьютер в комплекте с наличием:
	- выхода в Интернет;
	- операционной системы Windows, версия не менее 7;
	- пакета программ Microsoft Office Professional 2016 (с обязательным наличием Word, Excel, Acсess);
	- фрагмента регистра детской смертности (Регистр детской смертности в Acсess).
- 4. Настенные часы с секундной стрелкой.

Целесообразно заранее объявить аккредитуемым о необходимости приходить на второй этап в спецодежде (медицинская одежда, сменная обувь), иметь при себе авторучку.

#### <span id="page-3-3"></span>**7.3. Расходных материалы**

Бумага для записей

#### <span id="page-3-4"></span>**7.4. Симуляционное оборудование**

Не предусмотрено

#### <span id="page-4-0"></span>**8. Перечень ситуаций и раздел подготовки**

Таблица 1

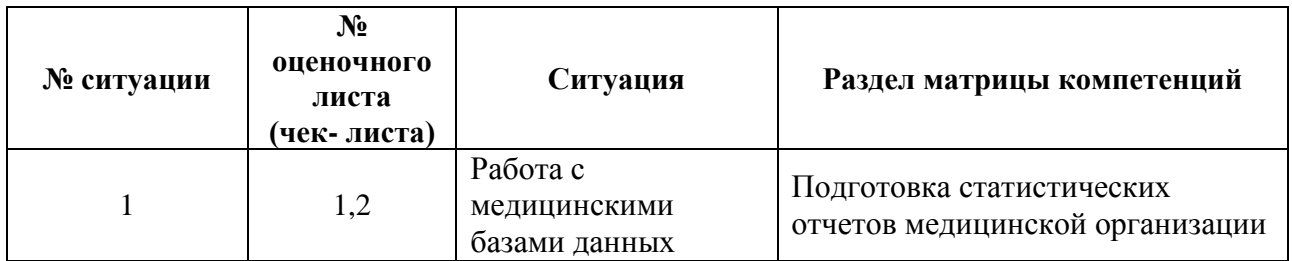

**Перечень ситуаций (сценариев) станции и соответствие их матрице компетенций**

## <span id="page-4-1"></span>**9. Информация (брифинг) для аккредитуемого**

#### **Ситуация №1**

Вы врач-статистик детской поликлиники. В вашей поликлинике ведется учрежденческий фрагмент регионального регистра детской смертности. В базе данных регистра содержатся таблицы «Пациенты» («Patients»), в которой содержится список пациентов, даты рождения и смерти, место жительства и регистрации смерти, код причины смерти), «МКБ-10» («Mkb10», международный классификатор болезней, кодирующий причину смерти).

Составьте запрос к базе данных для отбора детей, причиной смерти которых (поле «PrichinaSmerti») явились заболевания органов дыхания (код МКБ-10 начинается с буквы «J»). Выведите код пациента, ФИО, пол, причину смерти (код причины смерти и полное название). Определите число отобранных записей.

Полученное число отобранных записей напишите на бланке с заданием и проговорите.

Файл «Регистр детской смертности» (формат СУБД Access) расположен на рабочем столе компьютера.

Все выполняемые действия необходимо озвучивать.

# **Ситуация №2**

Вы врач-статистик детской поликлиники. В вашей поликлинике ведется учрежденческий фрагмент регионального регистра детской смертности. В базе данных регистра содержатся таблицы «Пациенты» («Patients»), в которой содержится список пациентов, даты рождения и смерти, место жительства и регистрации смерти, код причины смерти), «МКБ-10» («Mkb10», международный классификатор болезней, кодирующий причину смерти).

Составьте запрос к базе данных для отбора детей, причиной смерти которых (поле «PrichinaSmerti») явились врожденные аномалии (код МКБ10 начинается с буквы «*Q*»). Выведите код пациента, ФИО, пол, причину смерти (код причины смерти и полное название). Определите число отобранных записей.

Полученное число отобранных записей напишите на бланке с заданием и проговорите.

Файл «Регистр детской смертности» (формат СУБД Access) расположен на рабочем столе компьютера.

Все выполняемые действия необходимо озвучивать.

# **Ситуация №3**

Вы врач-статистик детской поликлиники. В вашей поликлинике ведется учрежденческий фрагмент регионального регистра детской смертности. В базе данных регистра содержатся таблица «Patients» (ФИО пациентов, даты рождения и смерти, коды мест регистрации рождения и смерти, пола, причины смерти), справочная таблица «MestoSmerti» (кодирует место регистрации смерти).

Составьте запрос к базе данных для подсчета количества умерших детей в зависимости от пола, смерть которых была зарегистрирована в родильном доме. Выведите место регистрации смерти (обязательно вывести наименование из справочной таблицы), пол, количество случаев смерти мальчиков и девочек.

Полученное число случаев смерти мальчиков и девочек (2 значения), зарегистрированных в родильном доме, напишите на бланке с заданием и проговорите.

Файл «Регистр детской смертности» (формат СУБД Access) расположен на рабочем столе компьютера.

Все выполняемые действия необходимо озвучивать.

# <span id="page-5-1"></span><span id="page-5-0"></span>**10. Информация для членов АК**

# **10.1. Действия вспомогательного персонала перед началом работы станции**

1. Проверка соответствия оформления и комплектования станции ОСКЭ типовому паспорту с учетом количества аккредитуемых лиц.

2. Проверка наличия письменного задания (брифинга) перед входом на станцию.

3. Проверка готовности трансляции видеозаписей в комнату видеонаблюдения.

4. Проверка готовности оборудования с выходом в Интернет для использования электронного оценочного листа (чек-листа), активация в системе через логин и пароль, номер цепочки, названия станции.

5. Проверка готовности оборудования с выходом в Интернет для выполнения практических заданий.

6. Включить компьютер, проверить наличие всех необходимых программ (Acсess, Word), приложений и файлов («Регистр детской смертности») на рабочем столе компьютера.

7. Открыть Интернет (сохранить в свернутом состоянии).

8. Выполнение иных мероприятий, необходимых для нормальной работы станции.

#### <span id="page-6-0"></span>**10.2. Действия вспомогательного персонала в ходе работы станции**

1. Приведение станции после работы каждого аккредитуемого в первоначальный вид:

удаление использованного материала;

 проверка наличия необходимых материалов для следующего аккредитуемого;

закрытие открытых программ и приложений на компьютере;

 в случае необходимости удалить созданные во время работы временные файлы, в том числе документы Word, запросы в Acсess;

 проверить наличие всех необходимых программ, приложений и файлов на рабочем столе компьютера, открытого Интернета.

2. Включение видеокамеры при команде: «Прочтите задание…».

3. Контроль качества аудиовидеозаписи действий аккредитуемого (при необходимости).

4. Не менее чем через 1,5' после выхода аккредитуемого, пригласить следующего аккредитуемого.

# <span id="page-6-1"></span>**10.3. Действия членов АК перед началом работы станции**

1. Проверка готовности станции к работе (наличие необходимых расходных материалов, письменного задания (брифинга), готовность компьютера к работе, наличие необходимого набора программ, приложений и файлов на рабочем столе компьютера, работа сети Интернет).

2. Подготовка оценочного-листа (чек-листа), сверка своих персональных данных – ФИО и номера цепочки, название проверяемого навыка.

3. Активизация на компьютере Единой базы данных ОС (Минздрав России) по второму этапу аккредитации.

# <span id="page-6-2"></span>**10.4. Действия членов АК в ходе работы станции**

1. Идентификация личности аккредитуемого (внесение идентификационного номера) в оценочный лист (чек-лист).

2. Проведение регистрации последовательности и правильности действий/расхождения действий аккредитуемого в соответствии c параметрами в оценочном листе (чек-листе).

3. Сохранение данных оценочного листа (чек-листа) в системе.

Примечание: Для членов АК с небольшим опытом работы на станции допускается увеличение промежутка времени для подготовки станции и заполнения

оценочного листа (чек-листа). Промежуток времени в таком случае должен быть либо равен периоду работы станции (раздел 6), либо на всех станциях должен быть удлинѐн одинаково.

Целесообразно использовать помощь вспомогательного персонала (сотрудников образовательной и или научной организации), обеспечивающего подготовку рабочего места в соответствии с оцениваемой ситуацией.

Важно! Нельзя говорить ничего от себя, вступать в переговоры, даже если Вы не согласны с мнением аккредитуемого. Не задавать уточняющих вопросов. Всѐ, что Вы бы хотели отметить, а этого нет в оценочном листе (чек-листе) оформляйте в дефектной ведомости (раздел 15).

# <span id="page-7-0"></span>**11. Нормативные и методические документы, используемые для создания оценочного листа (чек-листа)**

1. Приказ Минздрава России от 02.06.2016 № 334н «Об утверждении Положения об аккредитации специалистов».

2. Приказ Министерства экономического развития РФ, Федеральной службы Государственной статистики от 22 ноября 2010 г. № 409 «Об утверждении практического инструктивно-методического пособия по статистике здравоохранения».

3. Медицинская информатика: Учебник / Т.В. Зарубина [и др.]; под общ. Ред. Т.В. Зарубиной, Б.А. Кобринского. – М.: ГЭОТАР-Медиа, 2016. – 512 с.: ил.

# <span id="page-7-1"></span>**12. Информация для симулированного пациента** Не предусмотрено

<span id="page-7-2"></span>**13. Информация для симулированного коллеги** Не предусмотрено

# **14. Критерии оценивания действий аккредитуемого**

<span id="page-7-3"></span>В оценочном листе (чек-листе) (раздел 16) ставится отметка о наличии/отсутствии действий в ходе их выполнения аккредитуемым.

В электронном чек-листе это осуществляется с помощью активации кнопок:

- «Да» действие было произведено;
- «Нет» действие не было произведено

В случае демонстрации аккредитуемым не внесенных в пункты оценочного листа (чек-листа) важных действий или небезопасных или ненужных действий, необходимо зафиксировать эти действия в дефектной ведомости (раздел 15 паспорта) по данной станции, а в оценочный лист (чек-лист) аккредитуемого внести только количество совершенных нерегламентированных и небезопасных действий.

Каждая позиция непременно вносится членом АК в электронный оценочный лист (пока этого не произойдет, лист не отправится).

Для фиксации показателя времени необходимо активировать электронный оценочный лист (чек-лист), как только аккредитуемый приступил к выполнению задания, и фиксировать соответствующее действие, как только оно воспроизвелось аккредитуемым.

#### **15. Дефектная ведомость**

<span id="page-8-0"></span>**Станция Ведение статистического учета в медицинской организации. Работа с медицинскими базами данных**

Образовательная организация \_\_\_\_\_\_\_\_\_\_\_\_\_\_\_\_\_\_\_\_\_\_\_\_\_\_\_\_\_\_\_\_\_\_\_\_\_\_\_\_\_\_\_\_\_\_\_

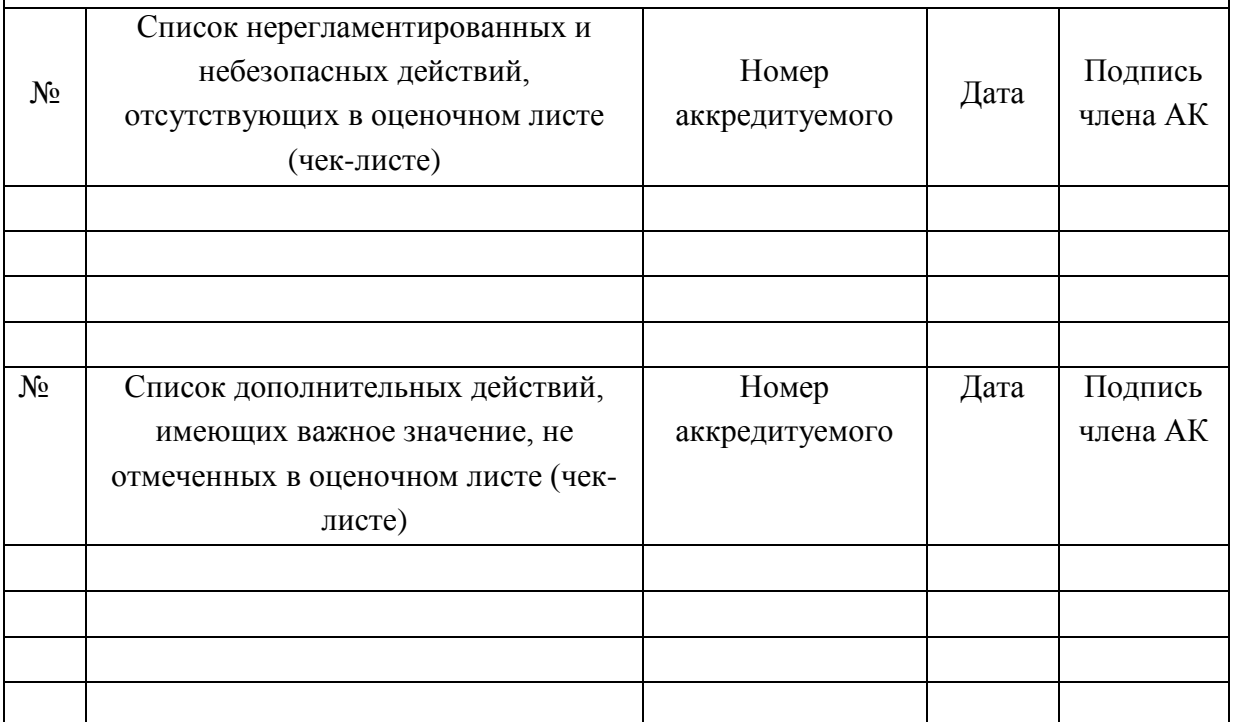

Дополнительные замечания к организации станции в следующий эпизод аккредитации

\_\_\_\_\_\_\_\_\_\_\_\_\_\_\_\_\_\_\_\_\_\_\_\_\_\_\_\_\_\_\_\_\_\_\_\_\_\_\_\_\_\_\_\_\_\_\_\_\_\_\_\_\_\_\_\_\_\_\_\_\_\_\_\_\_\_\_\_\_\_\_\_\_\_ \_\_\_\_\_\_\_\_\_\_\_\_\_\_\_\_\_\_\_\_\_\_\_\_\_\_\_\_\_\_\_\_\_\_\_\_\_\_\_\_\_\_\_\_\_\_\_\_\_\_\_\_\_\_\_\_\_\_\_\_\_\_\_\_\_\_\_\_\_\_\_\_\_\_ \_\_\_\_\_\_\_\_\_\_\_\_\_\_\_\_\_\_\_\_\_\_\_\_\_\_\_\_\_\_\_\_\_\_\_\_\_\_\_\_\_\_\_\_\_\_\_\_\_\_\_\_\_\_\_\_\_\_\_\_\_\_\_\_\_\_\_\_\_\_\_\_\_\_

ФИО члена АК \_\_\_\_\_\_\_\_\_\_\_\_\_\_\_\_\_\_\_\_\_\_\_\_\_\_\_\_\_\_\_\_\_\_\_\_\_\_\_\_\_\_ /\_\_\_\_\_\_\_\_\_\_\_\_\_\_/

Подпись

## **16. Алгоритм выполнения навыка**

# <span id="page-9-0"></span>**Номер ситуации: 1-2**

## **Проверяемый навык: работа с медицинскими базами данных**

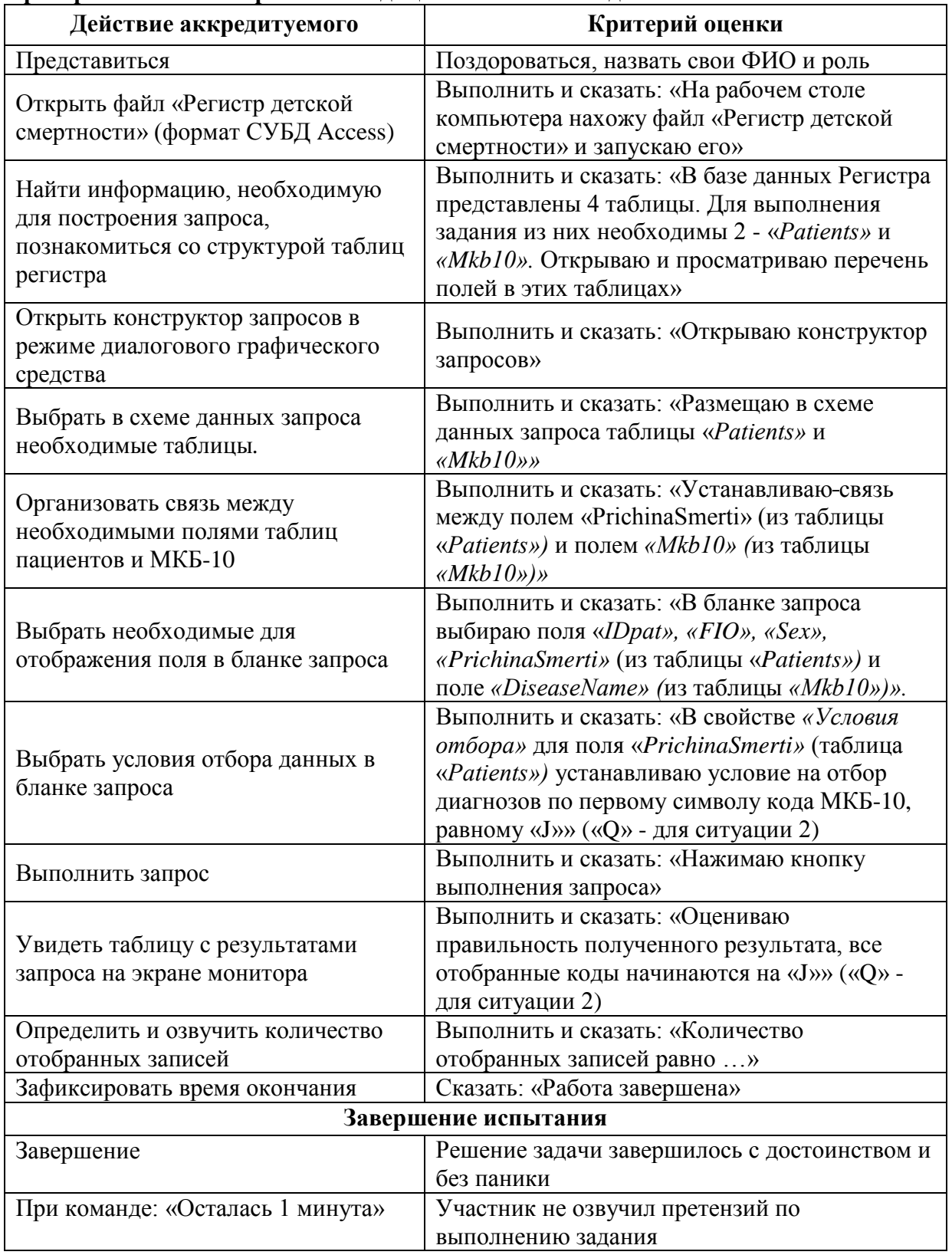

Стр. 10 из 15

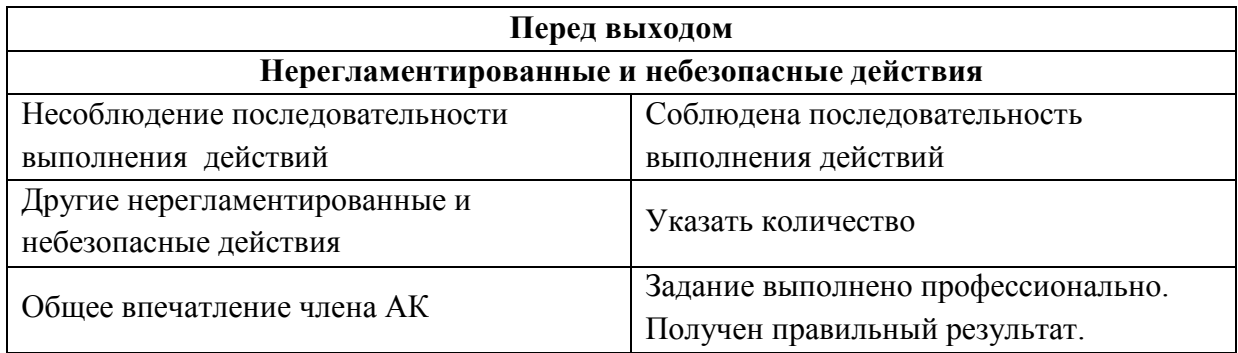

*Примечание: При выполнении задания аккредитуемый может выполнять необходимые действия, устанавливать связи между таблицами и формировать запрос в иной последовательности, и это не должно считаться ошибкой.*

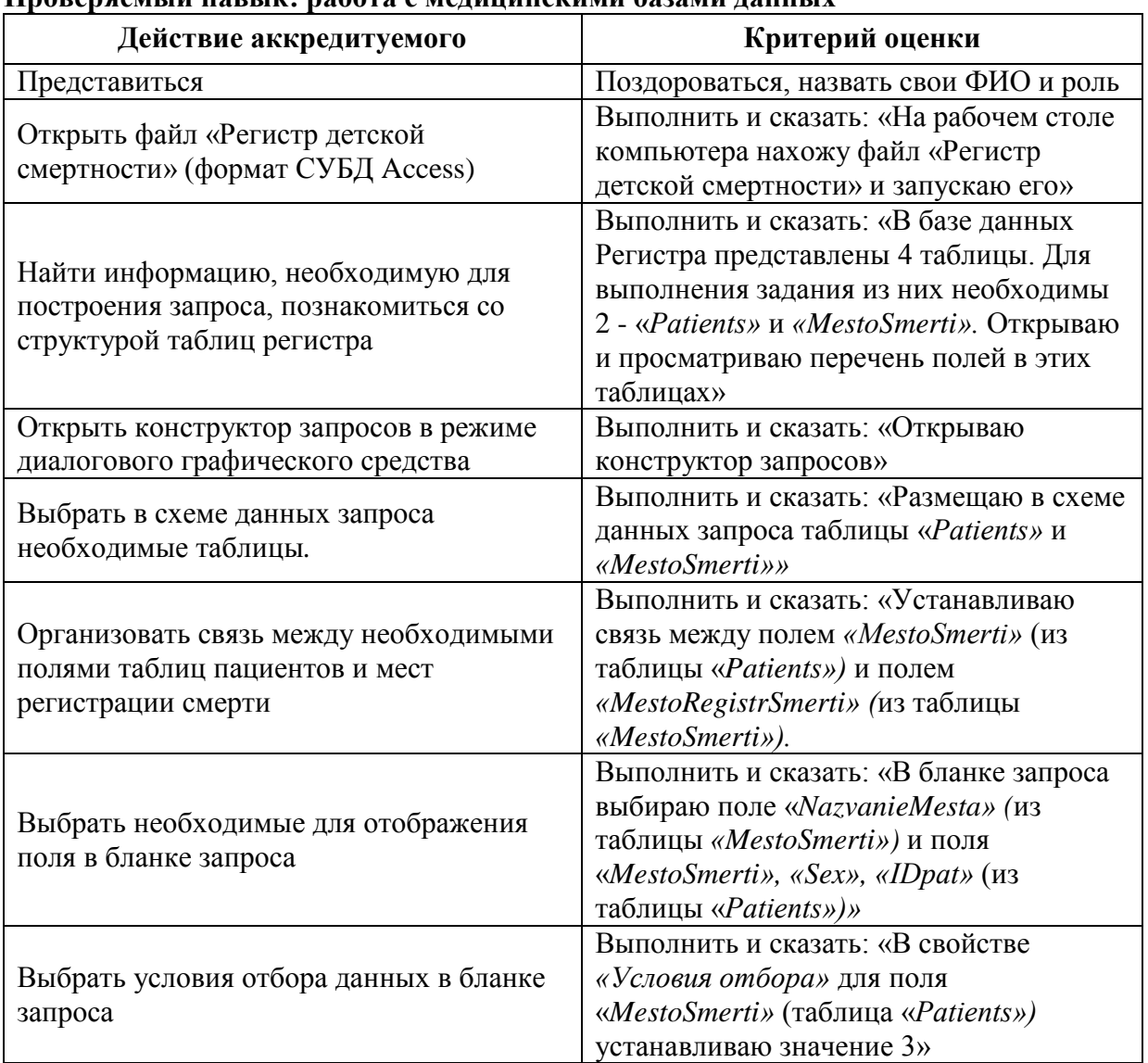

#### **Номер ситуации: 3 Проверяемый навык: работа с медицинскими базами данных**

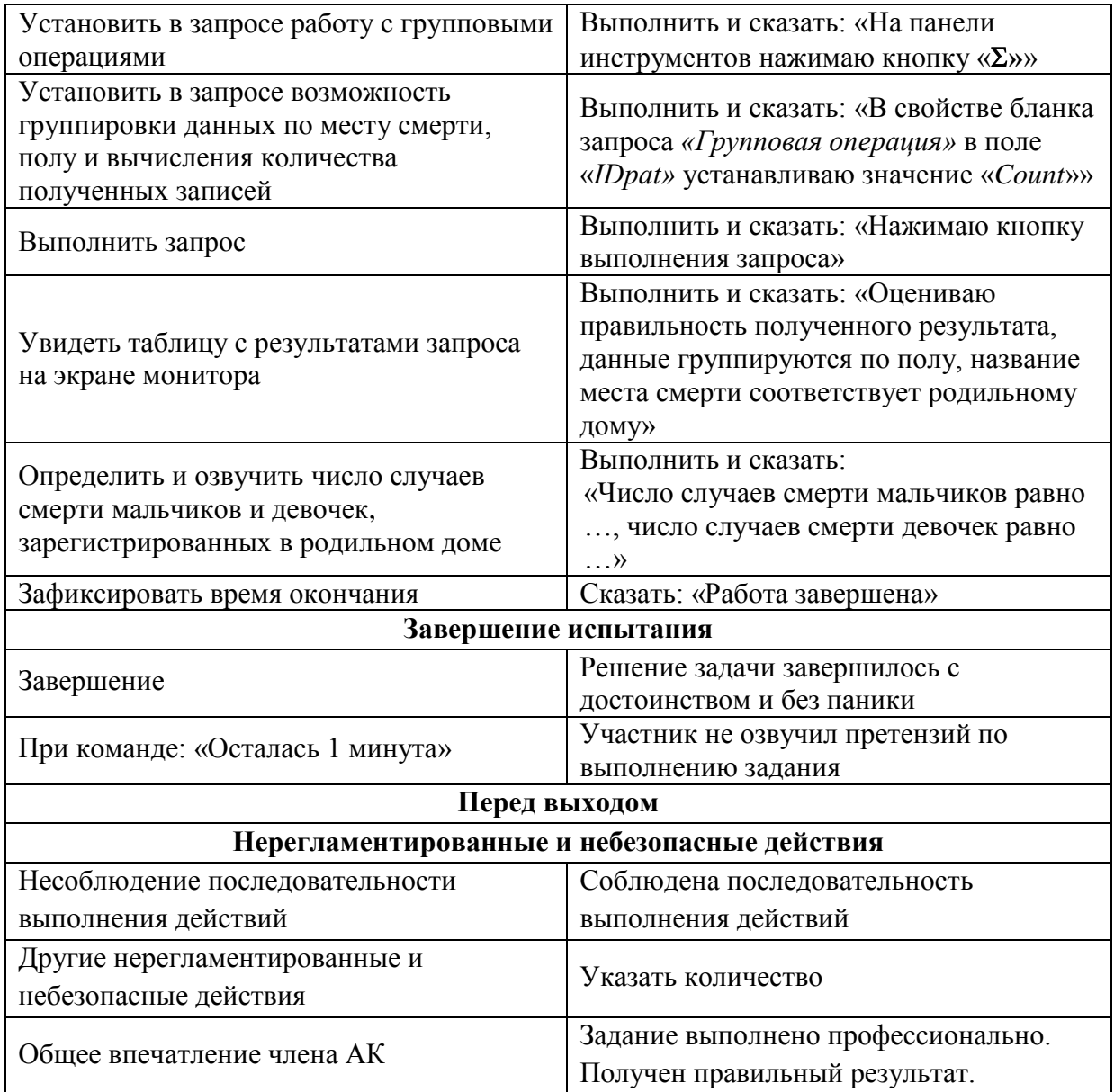

*Примечание: При выполнении задания аккредитуемый может выполнять необходимые действия, устанавливать связи между таблицами и формировать запрос в иной последовательности, и это не должно считаться ошибкой.*

# <span id="page-12-0"></span>**17. Оценочный лист (чек-лист)**

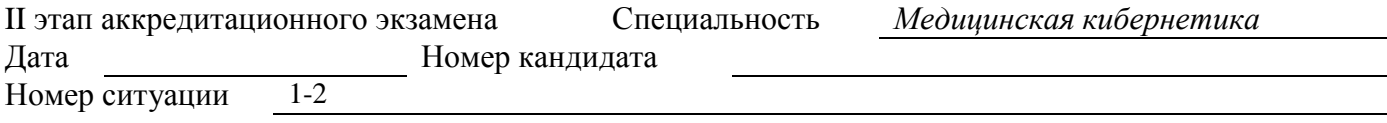

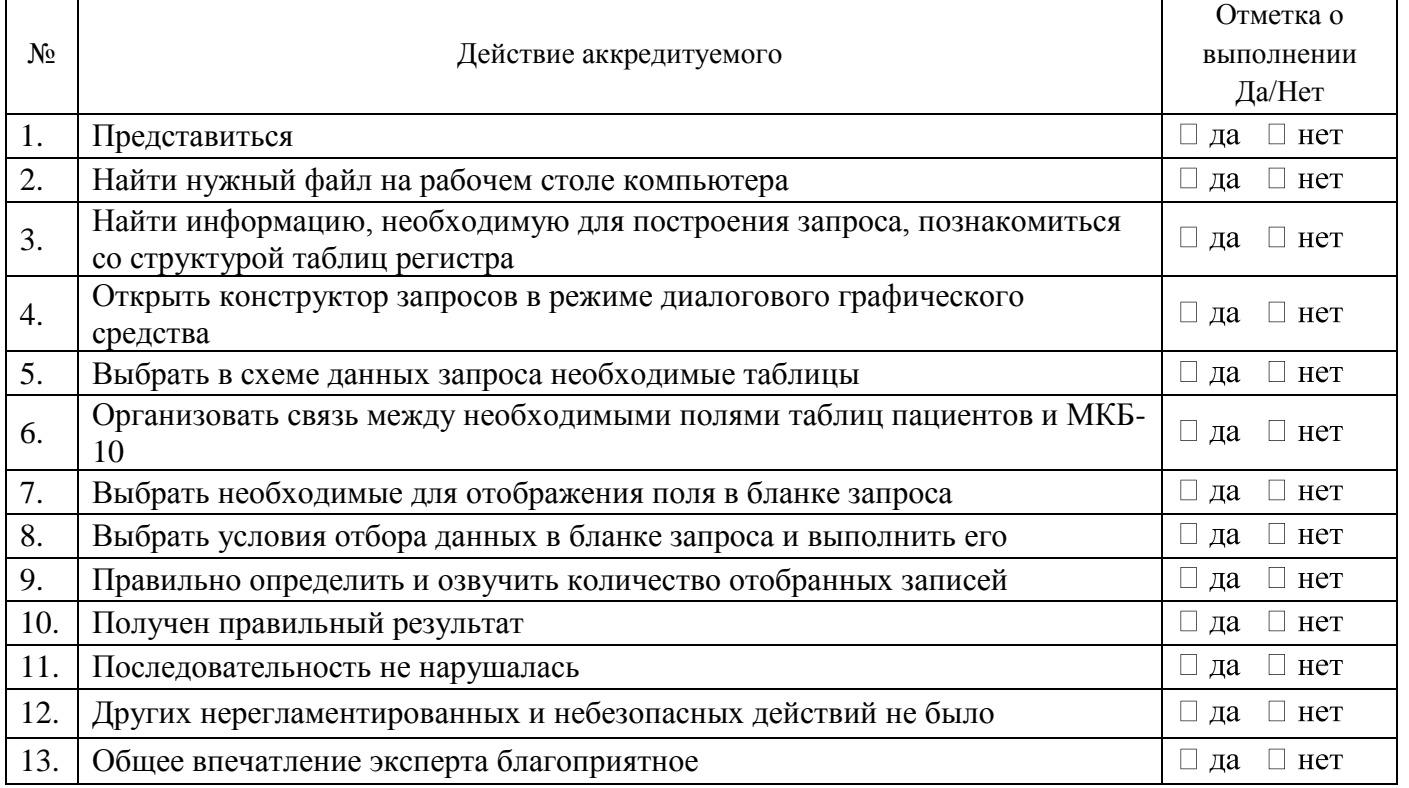

ФИО члена АК подпись Отметка о внесении в базу (ФИО)

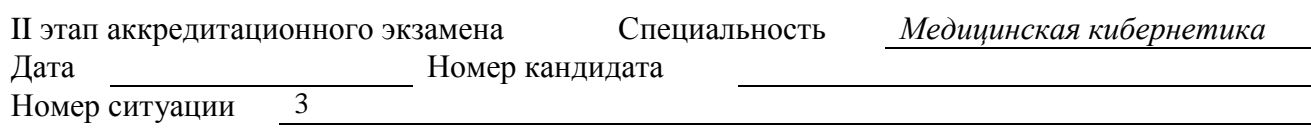

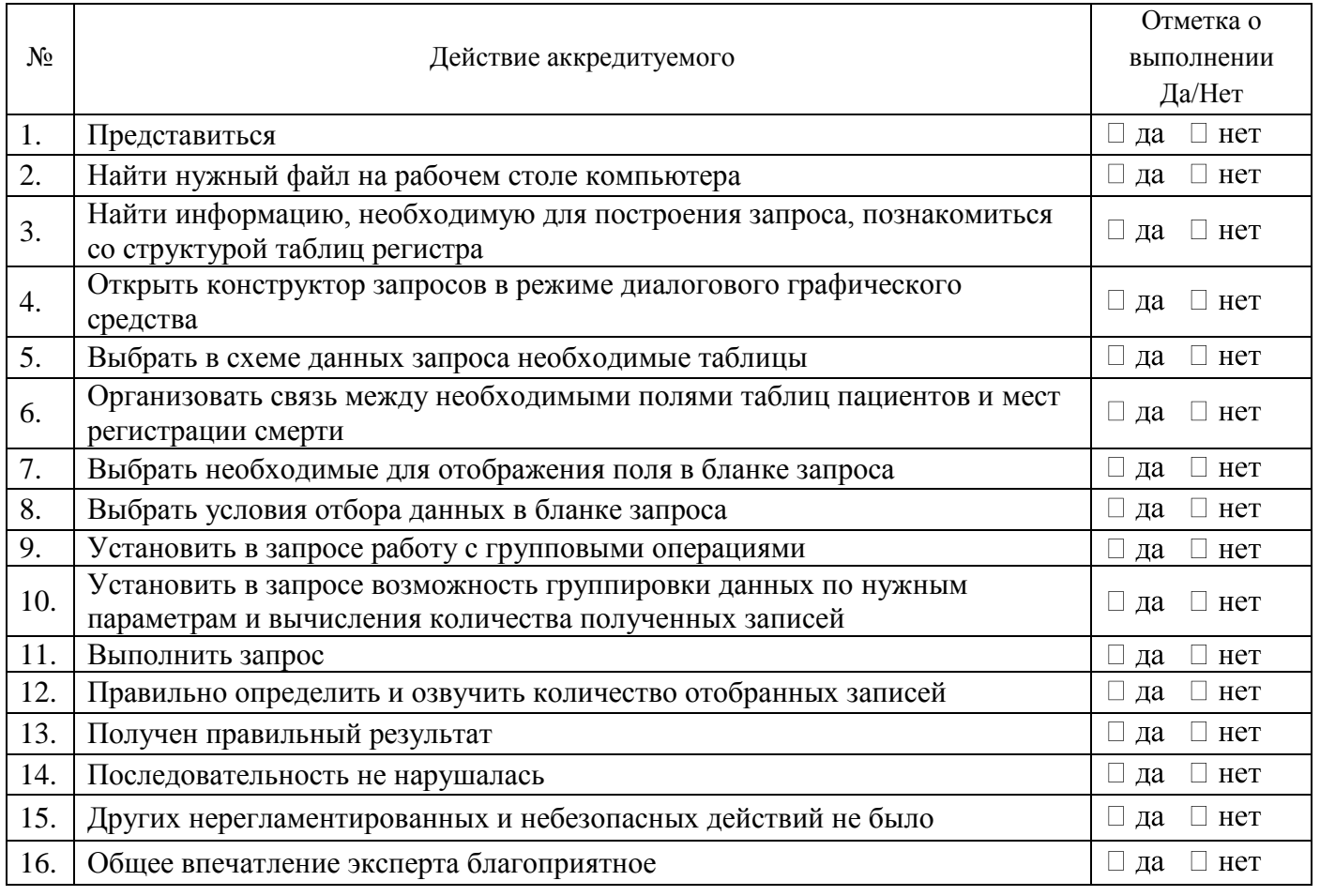

ФИО члена АК подпись Отметка о внесении в базу (ФИО)

# **18. Медицинская документация**

Не предусмотрено